# ةمئاق طمن قباطت مادختساب ZBFW نيوكت يف FQDN ىلإ (ACL (لوصولا يف مكحتلا 8300C ةلسلسلا

## تايوتحملا

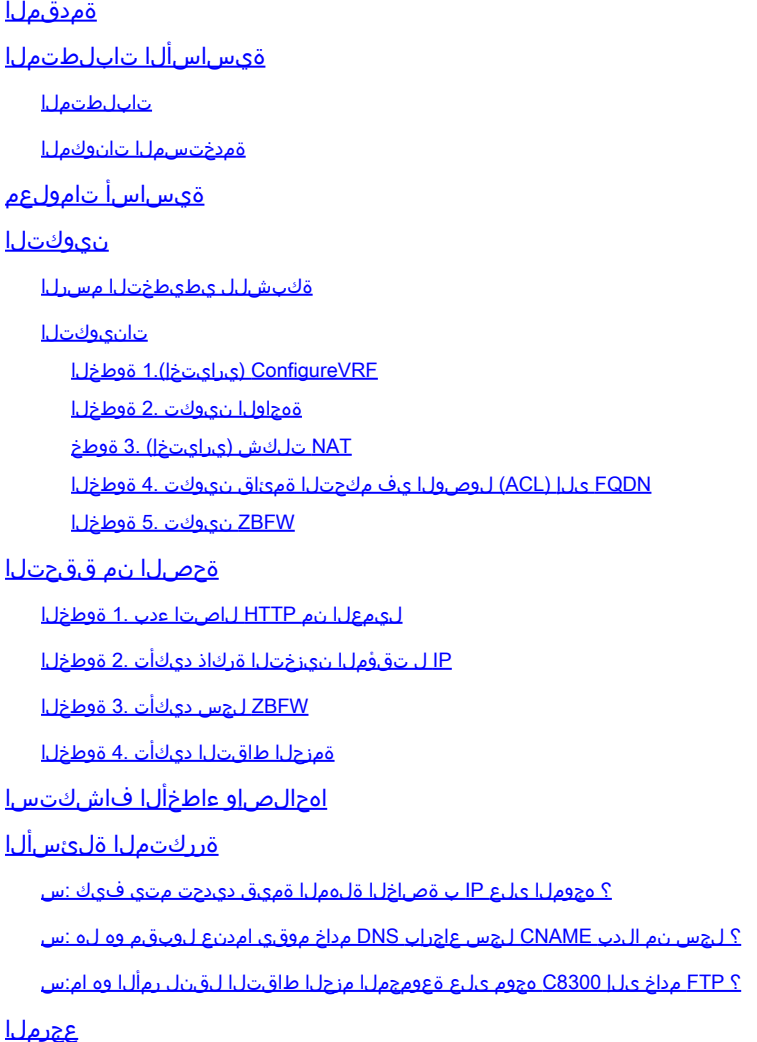

## ةمدقملا

لوصولا يف مكحتلا ةمئاق طمن قباطت مادختساب ZBFW نيوكت ءارجإ دنتسملا اذه فصي .C8300 يساسأل ماظنلا علع يتاذلا عضولا يف FQDN ىلإ (ACL)

ةيساسألا تابلطتملا

تابلطتملا

:عوضوم اذه نم ةفرعم تنأ ىقلتي نأ يصوي cisco

- (ZBFW (قطانملا ىلإ دنتسملا تاسايسلا ةيامح رادج •
- (VRF (يرهاظلا هيجوتلا ةداعإو هيجوتلا •
- (NAT (ةكبشلا ناونع ةمجرت •

ةمدختسملا تانوكملا

:ةيلاتلا ةيداملا تانوكملاو جماربلا تارادصإ ىلإ دنتسملا اذه يف ةدراولا تامولعملا دنتست

• C8300-2N2S-6T 17.12.02

.ةصاخ ةيلمعم ةئيب يف ةدوجوملI ةزهجألI نم دنتسملI اذه يف ةدراولI تامولعملI ءاشنإ مت تناك اذإ .(يضارتفا) حوسمم نيوكتب دنتسملI اذه يف ةمدختسُملI ةزهجألI عيمج تأدب .رمأ يأل لمتحملا ريثأتلل كمهف نم دكأتف ،ليغشتلا ديق كتكبش

# ةيساسأ تامولعم

ةزهجأ ىلع ةيامحلا رادج نيوكتل ةمدقتم ةقيرط وه (ZBFW (ةقطنملا ىلع مئاقلا ةيامحلا رادج .ةكبشJل لخاد نامأ قطانم ءاشنإب حمست يتلا Cisco IOS XE و Cisco IOS®

ةيامحلا رادج تاسايس قيبطتو قطانملا يف تاهجاولا عيمجتب نيلوؤسملل ZBFW حمسي .قطانملا هذه نيب رورملا ةكرح ىلع

لاجملا مسا ىلإ لوصولا يف مكحتلا مئاوق) FQDN ىلإ لوصولا يف مكحتلا مئاوق حمست رادج دعاوق ءاشنإب نيلوؤسملل ،Cisco تاهجوم يف ZBFW عم ةمدختسملا ،(لماكلاب ةلهؤملا .طقف IP نيوانع نم الدب تالاجملا ءامسأ ىلإ ادانتسا رورملا ةكرح قباطت يتلا ةيامحلا

ةمظنألا ىلع ةفاضتسملا تامدخلا عم لماعتلا دنع صاخ لكشب ةديفم ةزيملا هذه نوكت .رركتم لكشب ةمدخب طبترملا IP ناونع ريغتي نأ نكمي ثيح ،Azure وأ AWS لثم ةيساسألا

نامألا تانيوكت ةنورم نيسحتو لوصولا يف مكحتلا تاسايس ةرادإ طيسبت ىلع لمعي وهف .ةكبشلا لخاد

### نيوكتلا

ةكبشلل يطيطختلا مسرلا

ةاكاحم ةئيب هذه .ينايب مسر اذه يلء ةدعاق ZBFW ل ققحتلاو ليك شتال ةقي ثو اذه مدقي .DNS مداخك BlackJumboDog مادختساب

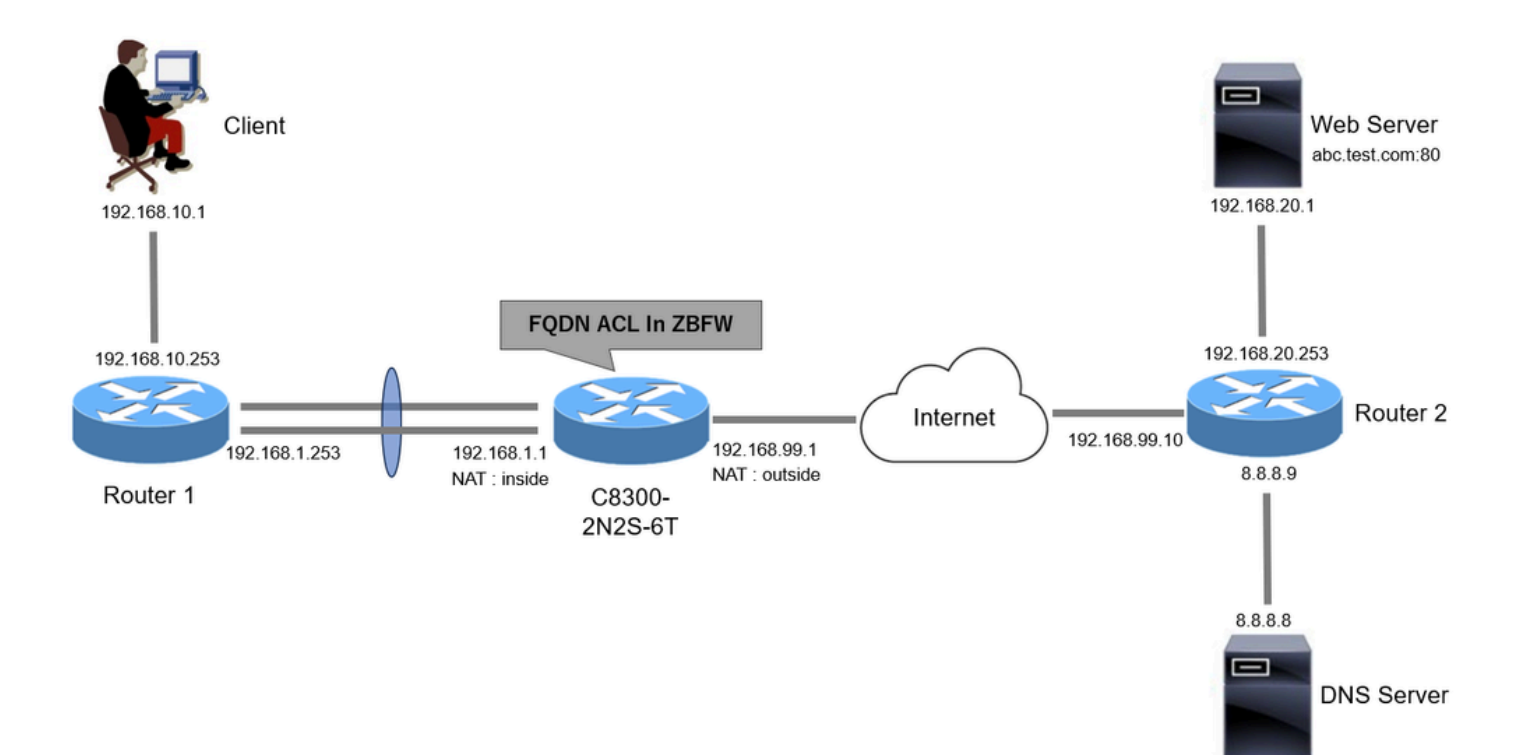

ةكبشلل يطيطختلا مسرلا

### ت**اني**وكتلI

.بيول| مداخ ىل| ليمعل| نم ل|صتال|ب حمسي يذل| نيوكتل| وه اذه

VRF تلكش (يرايتخإ) 1. ةوطخ

لوادج نم ديدعلا ءاشنإ ةيناكمإ (VRF) "يرهاظلا هيجوتلI ةداعإو ميجوتلI" ةزيم كل حيتت ىمسي VRF ددرت ءاشنإب موقن ،لاثملا اذه يف .دحاو هجوم لخاد اهترادإو ةلقتسملا هيجوتلI .ةلصلا تاذ تالاصتالل هيجوتلا ذيفنتب موقنو WebVRF

```
vrf definition WebVRF
rd 65010:10
!
address-family ipv4
route-target export 65010:10
route-target import 65010:10
exit-address-family
!
address-family ipv6
route-target export 65010:10
route-target import 65010:10
exit-address-family
ip route vrf WebVRF 8.8.8.8 255.255.255.255 GigabitEthernet0/0/3 192.168.99.10
ip route vrf WebVRF 192.168.10.0 255.255.255.0 Port-channel1.2001 192.168.1.253
ip route vrf WebVRF 192.168.20.0 255.255.255.0 GigabitEthernet0/0/3 192.168.99.10
```
ةهجاولا نيوكت 2. ةوطخلا

تاهجاولل IP نيوانعو NAT و VRF و ةقطنملا وضع لثم ةيساسألا تامولعملا نيوكتب مق .ةيجراخلاو ةيلخادلا

interface GigabitEthernet0/0/1 no ip address negotiation auto lacp rate fast channel-group 1 mode active

interface GigabitEthernet0/0/2 no ip address negotiation auto lacp rate fast channel-group 1 mode active

interface Port-channel1 no ip address no negotiation auto

interface Port-channel1.2001 encapsulation dot1Q 2001 vrf forwarding WebVRF ip address 192.168.1.1 255.255.255.0 ip broadcast-address 192.168.1.255 no ip redirects no ip proxy-arp ip nat inside zone-member security zone\_client

interface GigabitEthernet0/0/3 vrf forwarding WebVRF ip address 192.168.99.1 255.255.255.0 ip nat outside zone-member security zone\_internet speed 1000 no negotiation auto

NAT تلكش (يرايتخإ) 3. ةوطخ

ليمعلا نم ردصملا IP ناونع ةمجرت متت ،لاثملا اذه يف. نراق جراخلا و لخادلل NAT تلكش 192.168.99.100. ىلإ (192.168.10.1)

ip access-list standard nat\_source 10 permit 192.168.10.0 0.0.0.255

ip nat pool natpool 192.168.99.100 192.168.99.100 prefix-length 24 ip nat inside source list nat\_source pool natpool vrf WebVRF overload FQDN ىلإ (ACL (لوصولا يف مكحتلا ةمئاق نيوكت 4. ةوطخلا

يف .فدهل| رورمل| ةكرح ةقب|طمل FQDN يل| (ACL) لوصول| يف مكحتل| ةمئاق نيوكتب مق FQDN ةقباطمل FQDN تانئاك ةعومجمل طمنلا قباطت يف '\*' لدبلا فرح مدختسأ ،لاثملا اذه .ةهجولل

object-group network src\_net 192.168.10.0 255.255.255.0

object-group fqdn dst\_test\_fqdn pattern .\*\.test\.com

object-group network dst\_dns host 8.8.8.8

ip access-list extended Client-WebServer 1 permit ip object-group src\_net object-group dst\_dns 5 permit ip object-group src\_net fqdn-group dst\_test\_fqdn

ZBFW نيوكت 5. ةوطخلا

ةطيرخ مادختساب ،لاثملا اذه يف. ZBFW ل ةسايسلا ةطيرخ ،ةئفلا ةطيرخ ،ةقطنملا نيوكت .ZBFW ةطساوب رورملا ةكرحب حامسلا متي امدنع تالجسلا ءاشنإ متي ،ةملعملI

zone security zone\_client zone security zone\_internet

parameter-map type inspect inspect\_log audit-trail on

class-map type inspect match-any Client-WebServer-Class match access-group name Client-WebServer

policy-map type inspect Client-WebServer-Policy class type inspect Client-WebServer-Class inspect inspect\_log class class-default drop log

zone-pair security Client-WebServer-Pair source zone\_client destination zone\_internet service-policy type inspect Client-WebServer-Policy

### ةحصلا نم ققحتلا

ليمعلا نم HTTP لاصتا ءدب 1. ةوطخلا

.بيو مداخ ىلإ ليمعلا نم HTTP لاصتا حاجن نم ققحت

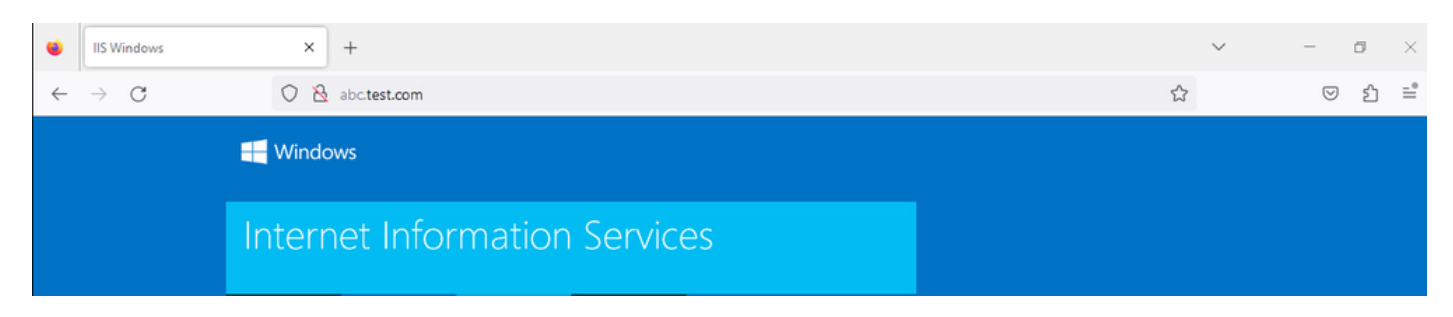

HTTP لاصتا

### IP ل تقؤملا نيزختلا ةركاذ ديكأت 2. ةوطخلا

نءنختال هق اليغ الي مق show platform hardware qfp active feature dns-snoop-agent datapath ip-cache all اليغ شتب مق .T-6S2N8300-2C يف فدهلا FQDN ب ةصاخلا IP ل تقؤملا

### <#root>

02A7382#

**show platform hardware qfp active feature dns-snoop-agent datapath ip-cache all**

IP Address Client(s) Expire RegexId Dirty VRF ID Match ---------------------------------------------------------------------------------------------------- 192.168.20.1 0x1 117 0xdbccd400 0x00 0x0 .\*\.test\.com

ZBFW لجس ديكأت 3. ةوطخلا

لبق نم هب حومسم 1 ةوطخلا يف HTTP ل|صتا نأ نم ققحتو ،(FQDN (.\*\.test\.com ل قباطم (192.168.20.1) IP ناونع نأ نم دكأت ZBFW.

\*Mar 7 11:08:23.018: %IOSXE-6-PLATFORM: R0/0: cpp\_cp: QFP:0.0 Thread:003 TS:00000551336606461468 %FW-6-SESS\_AUDIT\_TRAIL\_START

\*Mar 7 11:08:24.566: %IOSXE-6-PLATFORM: R0/0: cpp\_cp: QFP:0.0 Thread:002 TS:00000551338150591101 %FW-6-SESS\_AUDIT\_TRAIL: (target:

ةمزحلا طاقتلا ديكأت 4. ةوطخلا

.بيو مداخو لـيمعل| نيب HTTP ل|صت|و ف<code>coN</code> ل PQDN ل DNS ليلحت حاجن نم دكأت

#### : لخادلا يف ةمزحلا طاقتلا

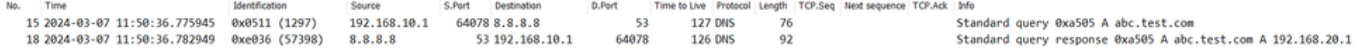

لخادلا يف *DNS* مزح

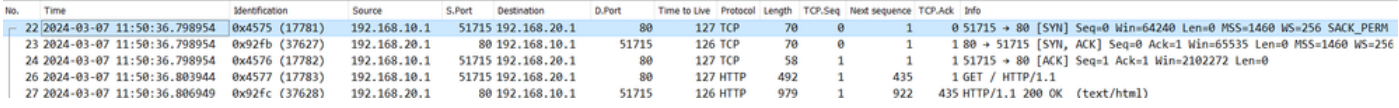

لخادلا يف *HTTP* مزح

#### : (192.168.19.100 ىلإ NAT وه 192.168.10.1) رخآلا بناجلا يف ةمزحلا طاقتلا

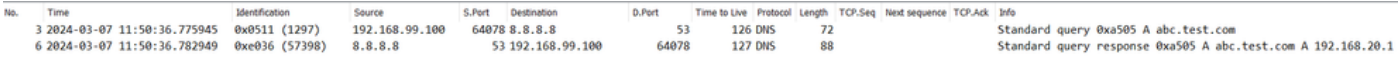

جراخلا يف *DNS* مزح

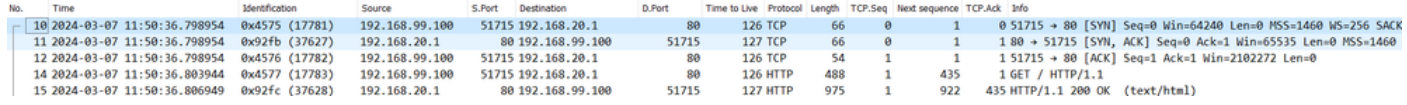

#### جراخلا يف *HTTP* مزح

### اهحالصإو ءاطخألا فاشكتسا

ىل| (ACL) لوصول| ي ف مك حتل| ةمئاق طمن قباطت مادختس|ب اهحالص|و ZBFW ب ةقلءتمل| تال|صت|لا ءاطخأ فاشكتس|ل فاشكتساب ةصاخلا تالجسلا نأ ةظحالم ىجري .TAC Cisco ىلإ اهدادمإو ةلكشملا ءانثأ تالجسلا عيمجت كنكمي ،FQDN .ةلكشملا ةعيبط ىلع دمتعت اهحالصإو ءاطخألا

: اهعيمجت بولطملا تالجسلا ىلع لاثم

!!!! before reproduction !! Confirm the IP cache show platform hardware qfp active feature dns-snoop-agent datapath ip-cache all

!! Enable packet-trace debug platform packet-trace packet 8192 fia-trace debug platform packet-trace copy packet both debug platform condition ipv4 access-list Client-WebServer both debug platform condition feature fw dataplane submode all level verbose

!! Enable debug-level system logs and ZBFW debug logs debug platform packet-trace drop debug acl cca event debug acl cca error debug ip domain detail !! Start to debug debug platform condition start

!! Enable packet capture on the target interface (both sides) and start the capture monitor capture CAPIN interface Port-channel1.2001 both monitor capture CAPIN match ipv4 any any monitor capture CAPIN buffer size 32 monitor capture CAPIN start

monitor capture CAPOUT interface g0/0/3 both monitor capture CAPOUT match ipv4 any any monitor capture CAPOUT buffer size 32 monitor capture CAPOUT start

!! (Optional) Clear the DNS cache on the client ipconfig/flushdns ipconfig /displaydns

!! Run the show command before reproduction show platform hardware qfp active feature firewall drop all show policy-map type inspect zone-pair Client-WebServer-Pair sessions show platform packet-trace statistics show platform packet-trace summary show logging process cpp\_cp internal start last boot show platform hardware qfp active feature dns-snoop-agent client hw-pattern-list show platform hardware qfp active feature dns-snoop-agent client info show platform hardware qfp active feature dns-snoop-agent datapath stats show ip dns-snoop all show platform hardware qfp active feature dns-snoop-agent datapath ip-cache all show platform software access-list F0 summary

!!!! Reproduce the issue - start

!! During the reproductionof the issue, run show commands at every 10 seconds !! Skip show ip dns-snoop all command if it is not supported on the specific router show ip dns-snoop all show platform hardware qfp active feature dns-snoop-agent datapath ip-cache all

!!!! After reproduction !! Stop the debugging logs and packet capture debug platform condition stop monitor capture CAPIN stop monitor capture CAPOUT stop

!! Run the show commands show platform hardware qfp active feature firewall drop all show policy-map type inspect zone-pair Client-WebServer-Pair sessions show platform packet-trace statistics show platform packet-trace summary show logging process cpp\_cp internal start last boot show platform hardware qfp active feature dns-snoop-agent client hw-pattern-list show platform hardware qfp active feature dns-snoop-agent client info show platform hardware qfp active feature dns-snoop-agent datapath stats show ip dns-snoop all show platform hardware qfp active feature dns-snoop-agent datapath ip-cache all show platform software access-list F0 summary

show platform packet-trace packet all decode show running-config

ةرركتملا ةلئسألا

؟ هجوملا ىلع IP ل تقؤملا نيزختلا ةركاذل ةلهملا ةميق ديدحت متي فيك :س

مت يتلا DNS ةمزحل (ةايحلا ىلإ تقولا نم) TTL ةميق ةطساوب IP ل تقؤملا نيزختلا ةركاذل ةلهملا ةميق ديدحت متي :A يه هذه .هجوملا نم ايئاقلت اهتلازإ متت ،IP ل تقؤملا نيزختلI ةركاذ جورخ دنع .ةيناث 120 وه ،لاثم اذه يف .DNS مداخ نم اهعاجرإ .ةمزحلا طاقتلا ليصافت

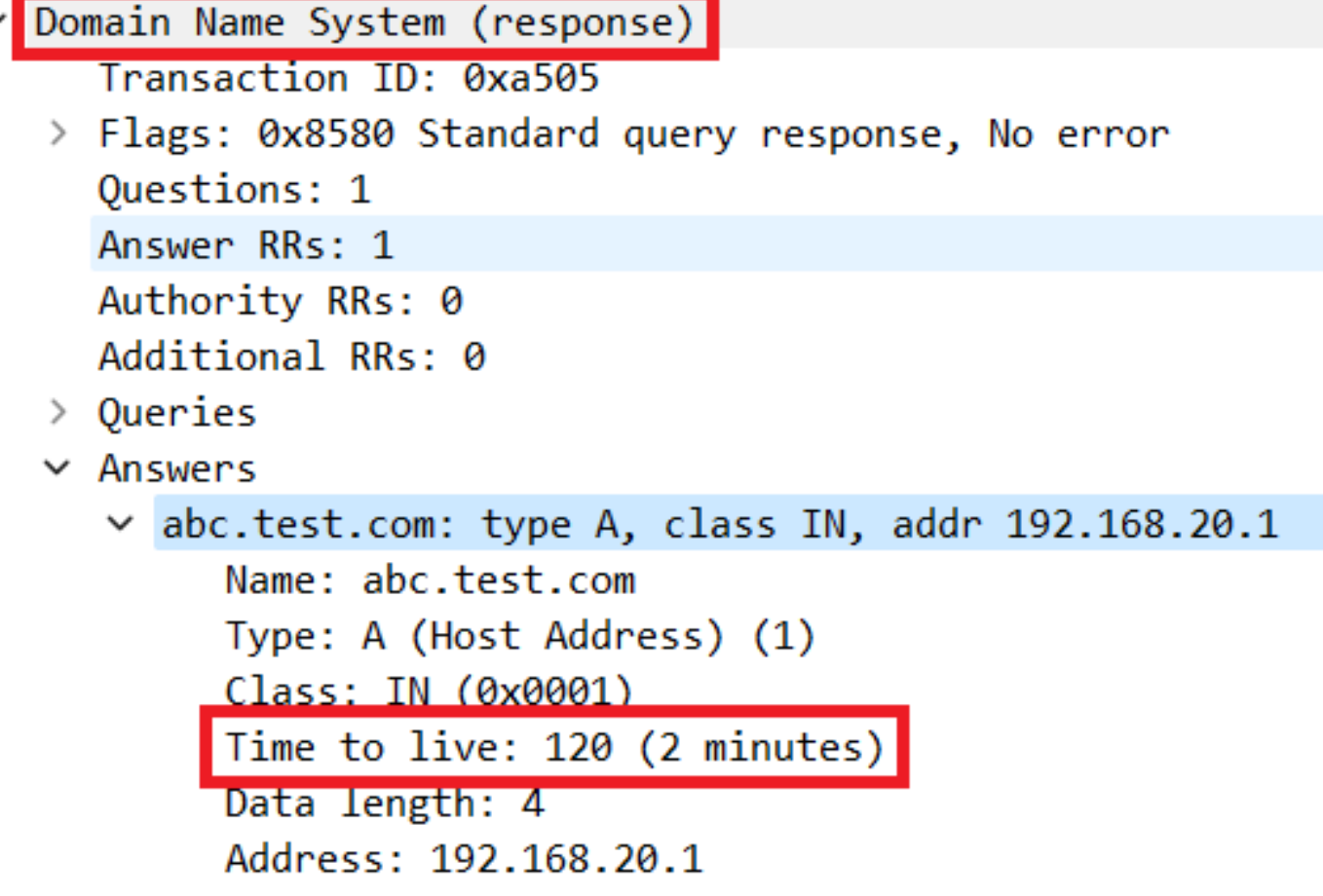

*DNS* ةقد ةمزح ليصافت

؟ لجس نم الدب CNAME لجس عاجرإب DNS مداخ موقي امدنع لوبقم وه له :س

مداخ ةطساوب CNAME لجس عاجرإ دنع لكاشم يأ نودب HTTP لاصتاو DNS ليلحت ةعباتم متت .ةلكشم تسي لامنإ ،معن .ةمزحلا طاقتلا ليصافت يه هذه .DNS

No. Time<br>350 2024-03-07 12:09:55.625959 0x0bc5 (3013) 192.168.10.1<br>352 2024-03-07 12:09:55.629957 0xe4fe (58622) 8.8.8.8 S.Port Destination<br>63777 8.8.8.8<br>53 192.168.10.1 0.Port | Time to Live Protocol Length | TCP.Seq | Next sequence | TCP.Ack | Info<br>53 127 DNS 76 | Standard query 0x6bd8 A abc.test.com<br>63777 126 DNS 114 | Standard query response 0x6bd8 A abc.test.com CNAME def.test.

لخادلا يف *DNS* مزح

```
Domain Name System (response)
   Transaction ID: 0x6bd8
> Flags: 0x8580 Standard query response, No error
   Ouestions: 1
   Answer RRs: 2
   Authority RRs: 0
   Additional RRs: 0
\ge Queries
~\vee~ Answers
   o abc.test.com: type CNAME, class IN, cname def.test.com
        Name: abc.test.com
        Type: CNAME (Canonical NAME for an alias) (5)
        Class: IN (0x0001)
         Time to live: 120 (2 minutes)
        Data length: 6
        CNAME: def.test.com
     def.test.com: type A, class IN, addr 192.168.20.1
        Name: def.test.com
        Type: A (Host Address) (1)
        Class: IN (0x0001)
        Time to live: 120 (2 minutes)
        Data length: 4
        Address: 192.168.20.1
```
*DNS* ةقد ةمزح ليصافت

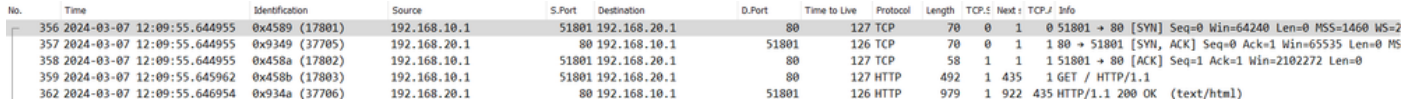

لخادلا يف *HTTP* مزح

؟ FTP مداخ ىلإ 8300C هجوم ىلع اهعيمجت متي يتلا مزحلا تاعومجم لقنل رمألا وه ام :س

a: مادختسإ monitor capture <capture name> export bootflash:<capture name>.pcap copy bootflash:<capture name>.pcap .ftp://<user>:<password>@<FTP IP Address> مداخ مداخ على مداخ على الشهر FTP. مداخ على الشهر مع الشهر بن المربع ا

### <#root>

**monitor capture CAPIN export bootflash:CAPIN.pcap**

**copy bootflash:CAPIN.pcap ftp://<user>:<password>@<FTP IP Address>**

عجرملا

[قطانملا ىلع مئاقلا ةيامحلا رادج ميمصت مهف](https://www.cisco.com/c/ar_ae/support/docs/security/ios-firewall/98628-zone-design-guide.html)

ةمجرتلا هذه لوح

ةي الآلال تاين تان تان تان ان الماساب دنت الأمانية عام الثانية التالية تم ملابات أولان أعيمته من معت $\cup$  معدد عامل من من ميدة تاريما $\cup$ والم ميدين في عيمرية أن على مي امك ققيقا الأفال المعان المعالم في الأقال في الأفاق التي توكير المالم الما Cisco يلخت .فرتحم مجرتم اهمدقي يتلا ةيفارتحالا ةمجرتلا عم لاحلا وه ىل| اًمئاد عوجرلاب يصوُتو تامجرتلl مذه ققد نع امتيلوئسم Systems ارامستناه انالانهاني إنهاني للسابلة طربة متوقيا.